## Copy Managed Group Rules

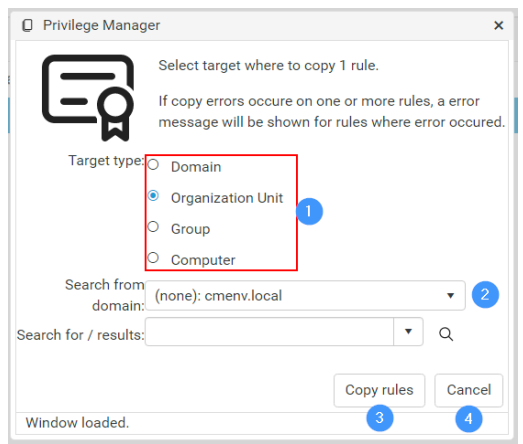

To copy managed group rules:

- 1. Select the **Target type** where you want to copy rules
- 2. Use the Active Directory search to find the target where you want to copy rules. Only the domain selection is available when the target type is Domain, otherwise, object search is also shown. For more [information,](http://recastsoftware.knowledgeowl.com/help/privilege-manager-portal-shared-components-active-directory-search) see Active Directory Search.
- 3. Click **Copy rules**. Any rules that cannot be copied will appear as an error.